## **NetLOGO assignment assigned Monday, September 08, 2014 Due: Monday, September 15th by 9 pm**

1. Create a NetLogo model. In your model create 16, 32, 48 or 64 turtles by using a SLIDER. Have the "**odd**" turtles take 5 steps forward. Have the "**even**" turtles take 10 steps forward. Save your NetLogo model and send it to [jacobson@cs.uni.edu](mailto:jacobson@cs.uni.edu) as an attachment. Have each of the **odd** turtles draw some type of Polygon, such as a square or pentagon or octagon or triangle. Have all of the **even** turtles draw a different polygon type of polygon than the odd ones did. *You certainly may add additional features to this, if you wish. Different color for the odd and*  for the even, different shapes than the default turtle shape, spiral of polygons, etc.

## remainder

## remainder number1 number2

Reports the remainder when number1 is divided by number2. This is equivalent to the following NetLogo code:

```
number1 - (int (number1 / number2)) * number2
```

```
show remainder 62 5
\Rightarrow 2
show remainder -8 3
\Rightarrow -2
```
- 2. In the NetLogo models library, open File->Models Library; Sample Models -> Chemistry & Physics -> GasLab -> GasLab Maxwells Demon.
	- Click on the Information tab and read the sections on "**What is it?**" and "**How it works.**" Answer these questions.
		- o Who is "Maxwell's Demon," and what does the demon do?
		- o How does the model detect when two balls "hit" each other?
	- Click on the Interface tab. Change the number of particles to 500, click "setup," and then click on "go."
		- o In the middle interface, balls with numbers appear. What do these represent?
		- o What does the color of the balls represent?
		- $\circ$  The balls are not always the same color as when the simulation started out. What makes them change their color?
		- $\circ$  Describe what happens when your models is allowed to run over a long period of time (you may want to increase the speed). *(SPEED increase or decrease from NORMAL SPEED in NETLOGO are very useful.)*
- 3. Create the NetLogo model that will play the song **Twinkle Twinkle Little Star** once when the user of your model clicks a button. Give the user choices for the length of a quarter note in the song to be any of the following: 0.1, 0.2, 0.3, 0.4, 0.5 or 0.6 for the various TEMPO choices. Send the NetLogo model file as an attachment to [jacobson@cs.uni.edu](mailto:jacobson@cs.uni.edu) on or before the due date deadline. Use any musical instrument that you like.

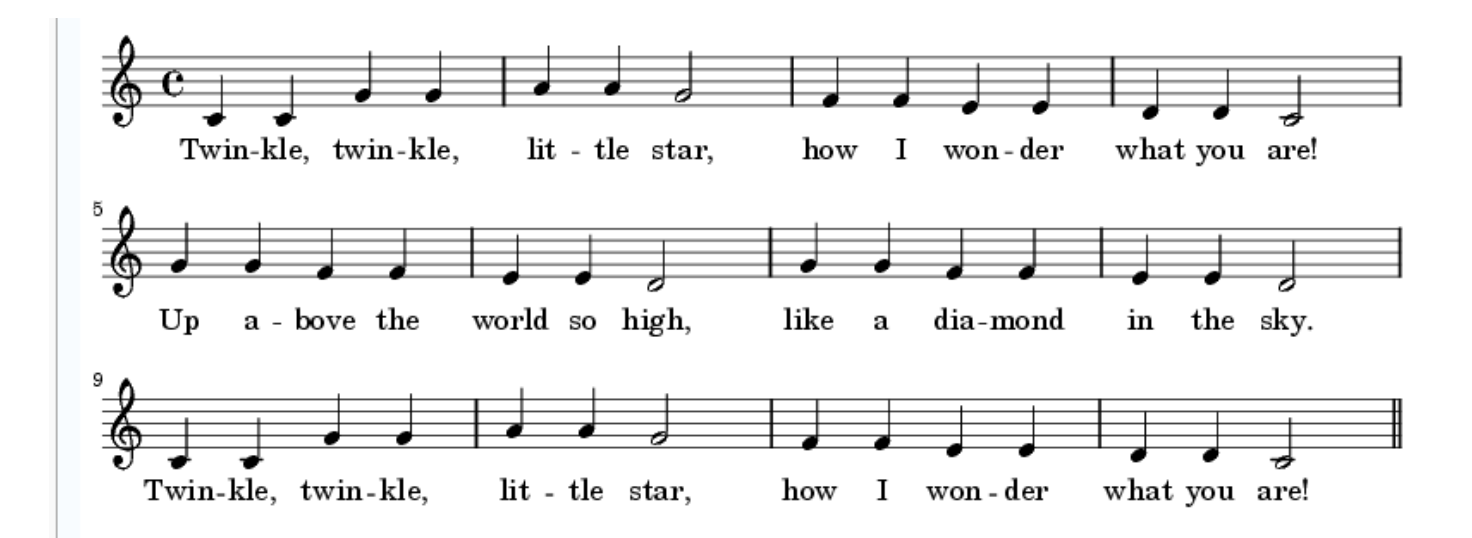

Using the list approach (using a **foreach** statement with two lists, one for note, one for duration of the note) is encouraged, but not required. See the<http://www.cs.uni.edu/~jacobson/025/logo/bday.html> page for more details. And use the 01/12/2012 first day class handouts.

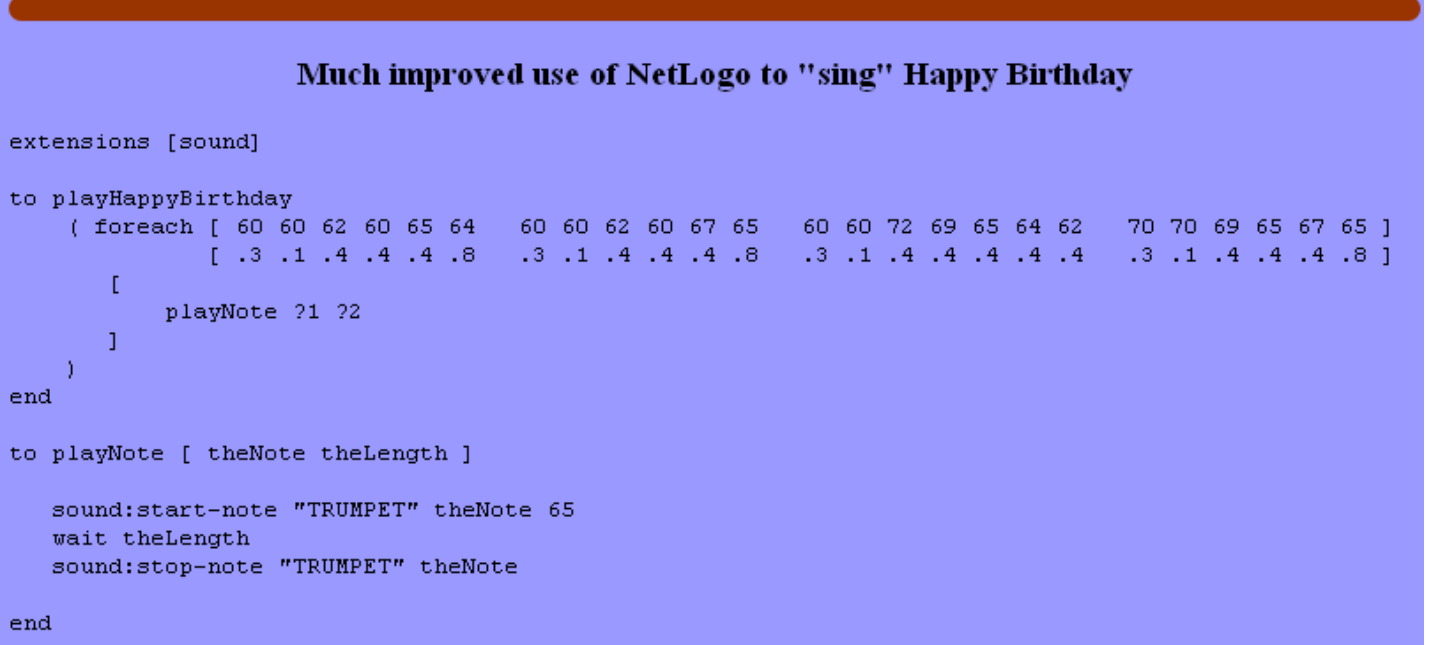

Note that the Twinkle Twinkle Little Star song has only quarter notes and half notes. A quarter note gets 1 count and a half note gets two counts. There are 36 quarter notes in the song and 6 half notes in the song. 32 plus 2 times  $6 = 48$  counts or 48 beats in the song.

```
extensions [sound]
to playScale
                                                                             \begin{array}{rrrr} 64 & 67 & 72 \\ 1 & 1 & 4 \end{array}\begin{array}{cccccccc} 60 & 62 & 64 & 64 & 65 & 67 & 69 & 71 & 71 & 72 & 60 \\ 1 & 1 & .5 & .5 & 1 & 1 & 1 & .5 & .5 & 1 & 2 \end{array}(foreach
                   L
                   11.5.5\GammaplayNote ?1 ?2
              J
(<br>end
to playNote [ theNote theLength ]
   sound:start-note "TRUMPET" theNote 65
   wait theLength * quarterNoteLength
   sound:stop-note "TRUMPET" theNote
end
```
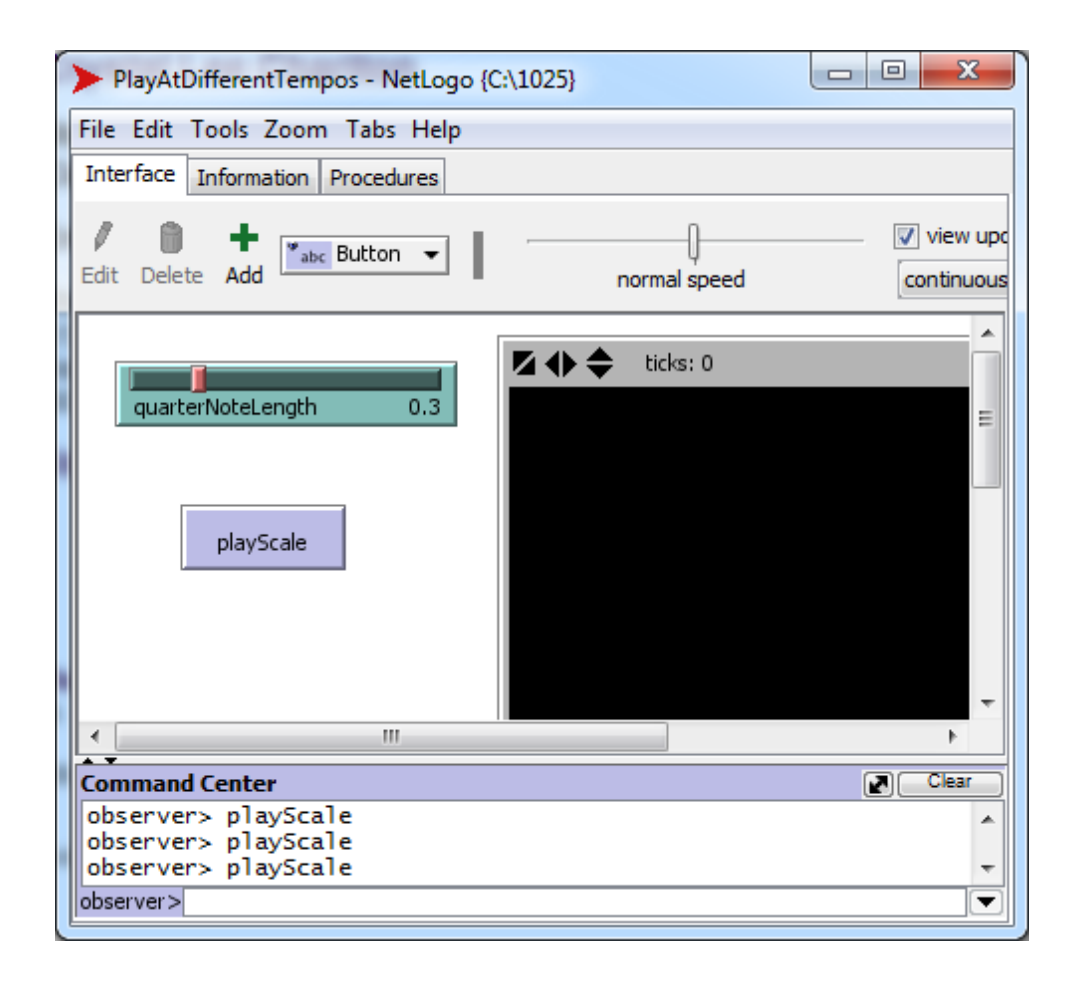